#### 附件: 安徽继续教育公共英语联盟学位外语考试报名操作指南

#### **一、学生登录**

学生登录安徽继续教育在线 https://www.ahjxjy.cn,点击登录,输入自己的账号和 密码登录系统。点击【学位外语】,进入报名考试页面。登录账号为身份证号码(如 身份证最后一位是 X, X 需大写), 密码默认为身份证后 6 位 (X 需大写)。如无平 台账号,请联系本人所属高校统一导入账号。

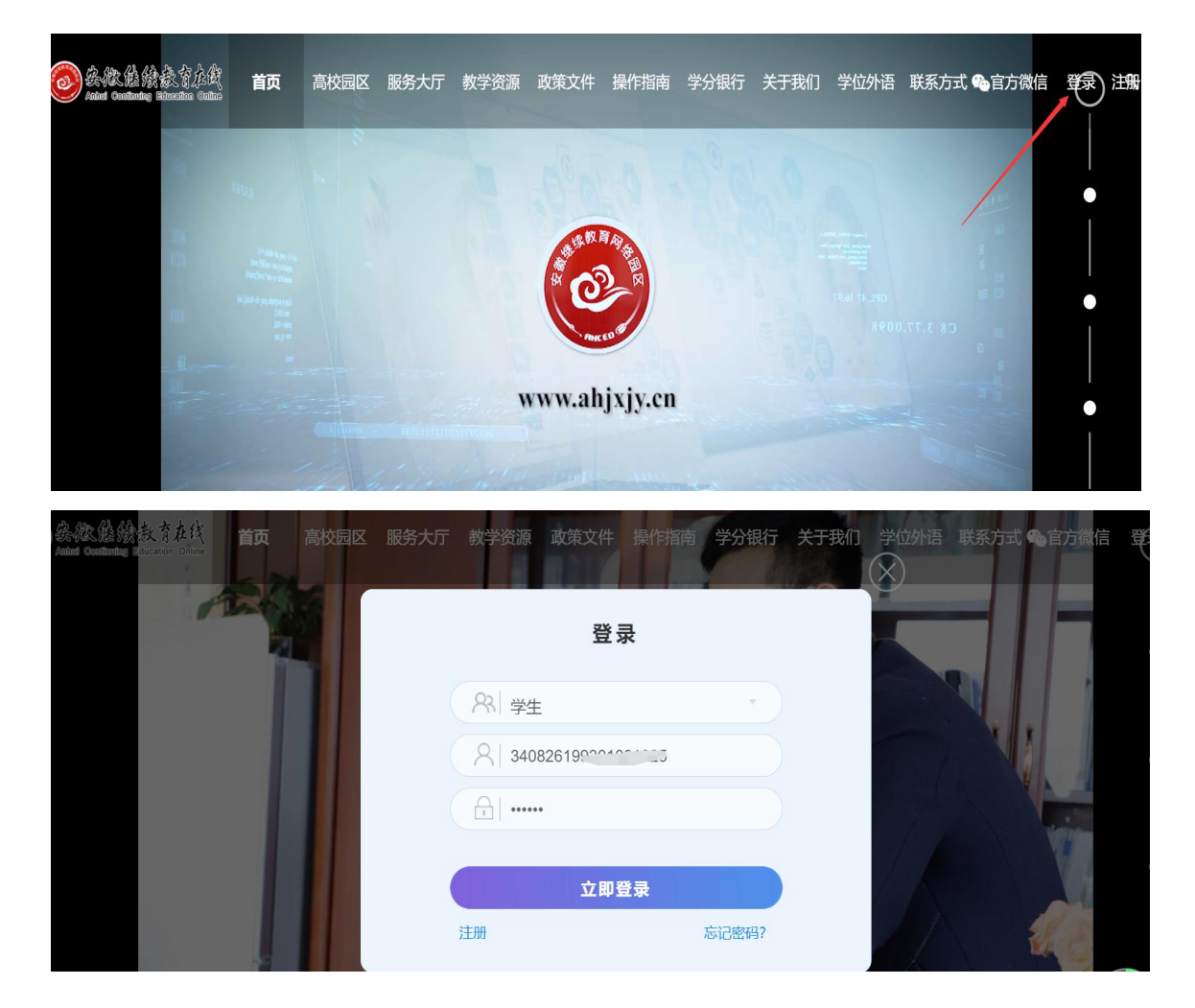

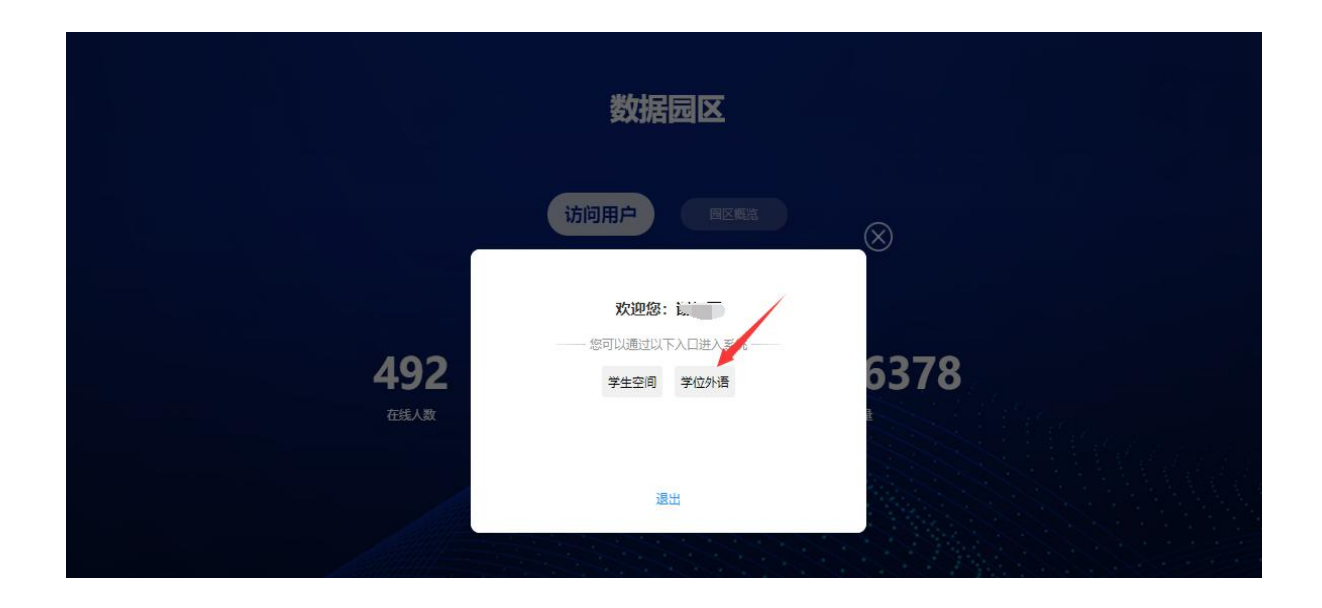

## **二、网上报名**

在报名时间范围内,学生登录系统,上传考生照片,报名缴费。

点击【网上报名】,进入报名页面。查看报考须知,右侧【点击上传照片】,上 传考生证件照。上传后点击【报名】。注:请考生注意报考科目,不要报错科目。

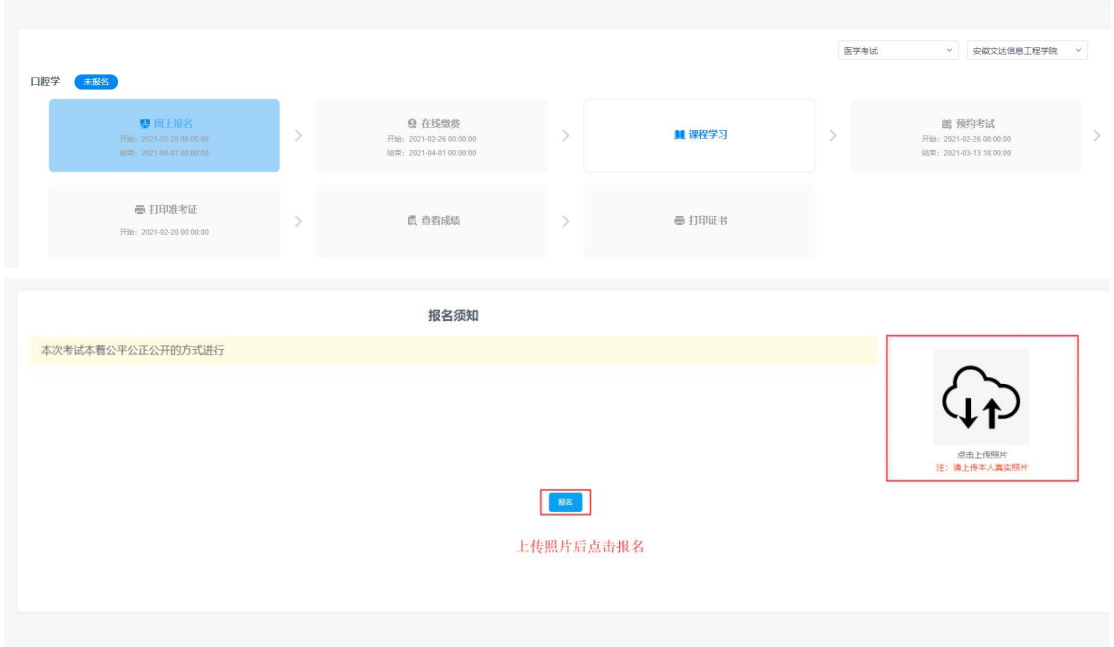

## **三、在线缴费**

报名成功后,在缴费时间范围内缴费。点击【在线缴费】,进入缴费页面,选择 考点,支付宝缴费。

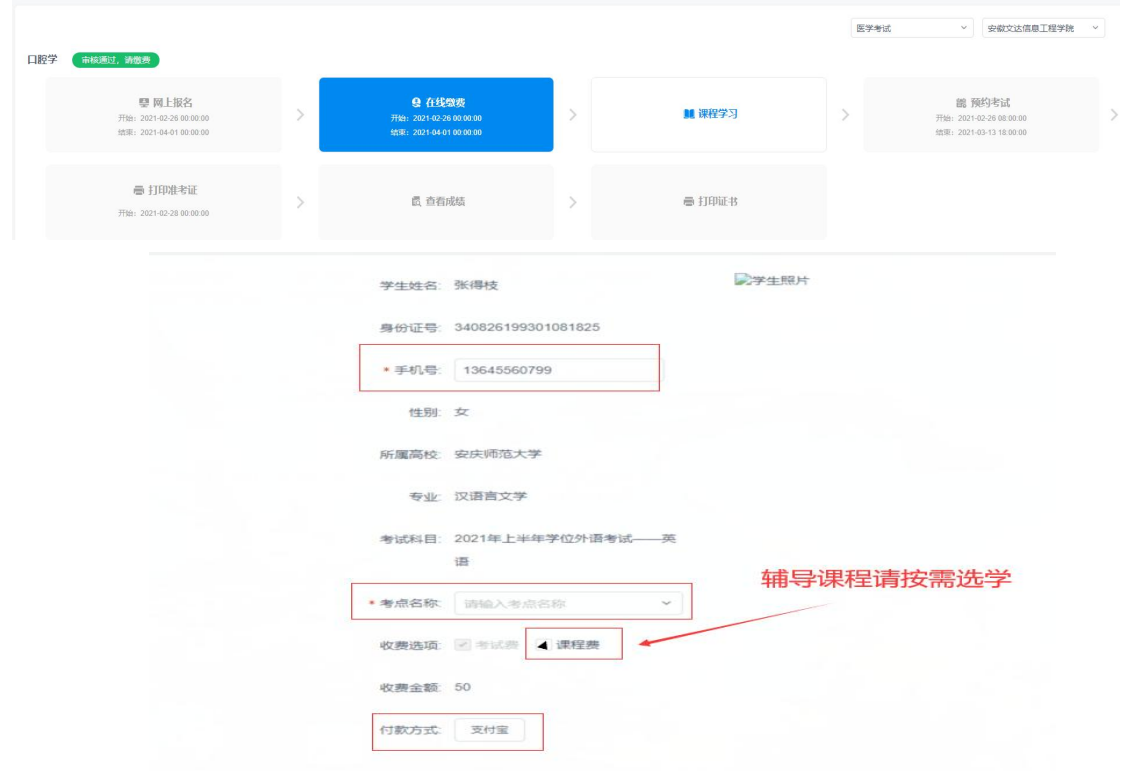

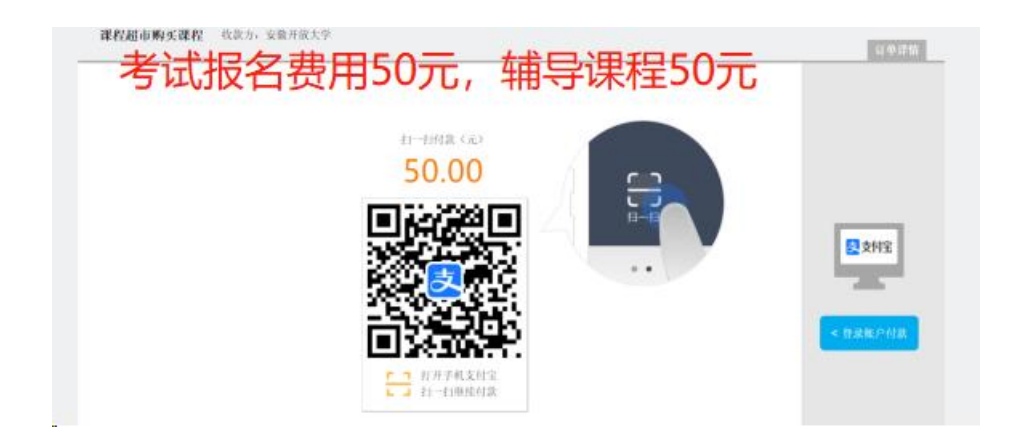

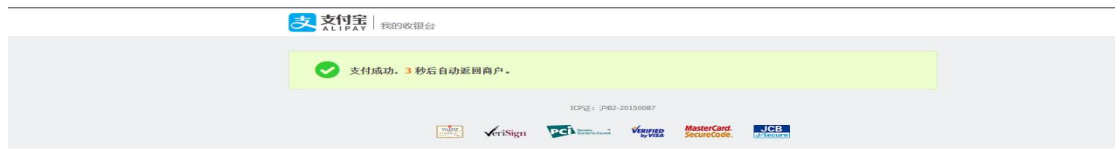

#### **四、学习课程**

点击【学习课程】,进入课程学习页面学习课程。

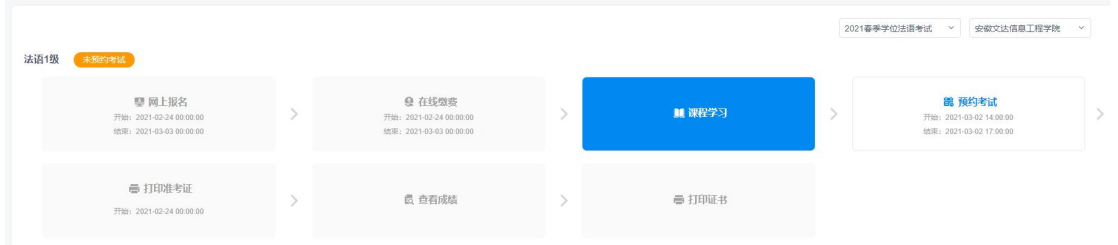

# **五、预约考试**

到预约时间后,学生点击【预约考试】,进入预约页面,点击【预约】,预约考 试时间。

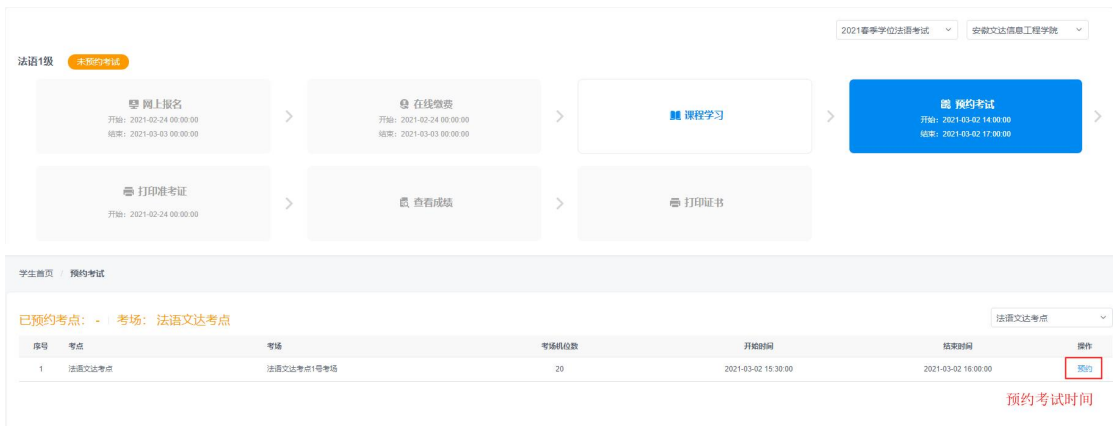

## **六、打印准考证**

到打印准考证时间后,学生点击【打印准考证】可以在线查看并打印准考证。

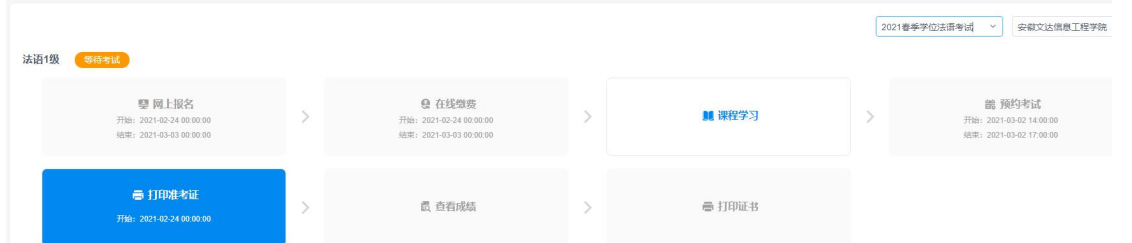

#### 2020年下半年高等学历继续教育学士学位英语考试准考证

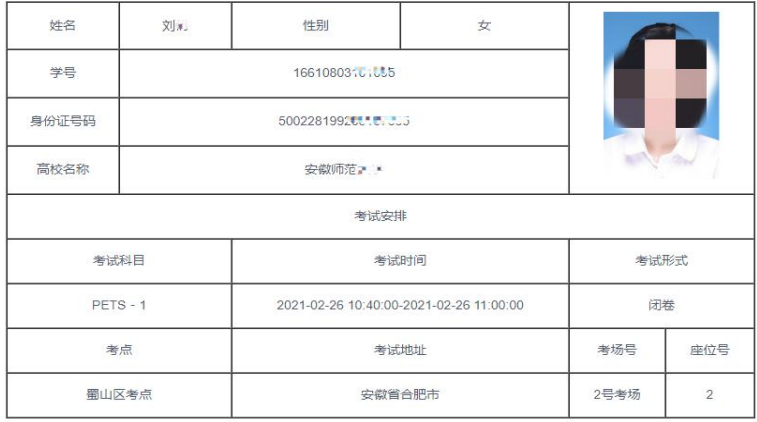

考生须知

考生须知

根据 教育部 考试中心有关规定,自2007年9月起,全国英语等级考试不受理义务教育阶段的学生报考,各地考点不得受理义<br>务教育阶段学生集体或个人报名参加全国英语等级考试 [6] 。但在2007年上半年一级B考试中,取得笔试或口试单科合格者,可以<br>报名参加2008年上半年一级B考试,仅限报考2007年3月份考试不合格或者没有报考的笔试或口试单科。其他考生报考无任何条件<br>限制,也可跨级别报考。

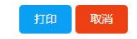

## **七、查看考试结果**

待全省所有考点考试结束(一般需 1 个月时间)后预计 2 周左右发布考试结果,

点击【查看考试结果】,查看考试是否合格。

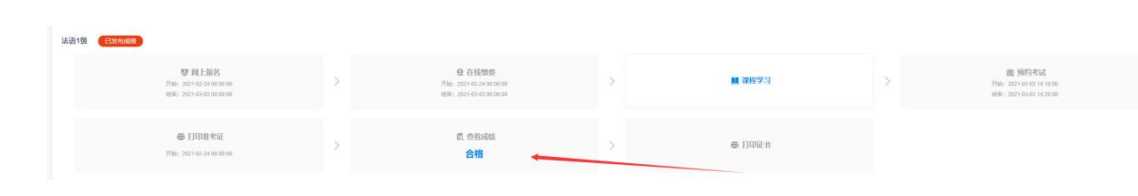